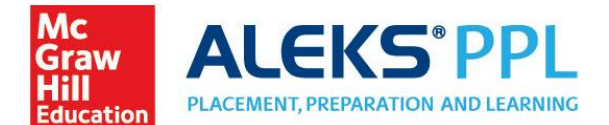

### ALEKS® PPL and Respondus® FAQs

We know ensuring academic integrity is important to institutions that proctor on campus and remotely. ALEKS is now integrated with Respondus LockDown Browser and Respondus Monitor. Below we outline some frequently asked questions regarding this new feature.

#### What is LockDown Browser?

LockDown Browser is a custom browser that secures the testing environment by preventing students from accessing other applications, copying, printing, or visiting other websites while taking a Placement Assessment in ALEKS PPL. LockDown Browser is intended for use in a proctored environment.

#### What is Respondus Monitor?

Respondus Monitor is an automated "remote proctoring" companion application for LockDown Browser that uses webcam and video technology to record students and deter cheating during non-proctored, online exams. Respondus Monitor is recommended as an additional feature for non-proctored environments.

#### What's included in our integration and what does it cost?

**LockDown Browser is included at no additional charge** for ALEKS Higher Education Math, ALEKS Higher Education Science courses and in ALEKS Placement, Preparation and Learning (ALEKS PPL) for Placement Assessments. **We support integration of Respondus Monitor**, but **the cost for this third-party service is not included** with ALEKS. Institutions interested in using this feature have three options:

- 1. If you already have a license for Respondus LockDown Browser and/or Respondus Monitor outside of ALEKS PPL (i.e., within your Learning Management System (LMS)), you can configure your set-up to use this license with ALEKS PPL. This will be a more integrated/streamlined experience because the purchasing process is eliminated. Your institution's administrator for Respondus should login a[t www.respondus.com](http://www.respondus.com/) to create an ALEKS server profile. Then, the institution ID can be added to your ALEKS PPL account.
- 2. You can enable a student ecommerce option within ALEKS PPL where students can purchase a Respondus Monitor license for \$5 per student. This fee covers all of the student's Placement Assessment attempts.
- 3. If you'd like the institution to cover the cost of Respondus Monitor and you do not yet have a license, you can contact Respondus directly for a quote. Licensing inquires can be sent to Nick Laboda at [sales@respondus.com.](mailto:sales@respondus.com)

#### How is it set up?

ALEKS PPL Administrators can enable LockDown Browser and Respondus Monitor within their ALEKS PPL account. ALEKS requires a custom version of LockDown Browser that must be installed by the student. This is a different version of LockDown Browser than what your institution might license directly from Respondus. Testing centers or computer labs will need to download the lab edition of the ALEKS version of LockDown Browser (Contact Advanced Customer Solution at [support-admin@aleks.com.](mailto:support-admin@aleks.com)) Additionally, students who take Placement Assessments on their own device will also be prompted to download the ALEKS version of LockDown Browser. Questions about browsers or set-up can be directed to your ALEKS Placement Manager or Advanced Customer Solutions at [support-admin@aleks.com.](mailto:support-admin@aleks.com)

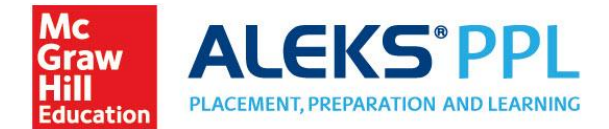

#### How does it work for Administrators?

ALEKS PPL Administrators can enable LockDown Browser, or LockDown Browser with Respondus Monitor, under the Account Summary in the Institution Administration section. You can access Account Summary from the Institution Administration tab or in the Institution Information tile on your home page. LockDown Browser blocks hundreds of programs, but if you have additional programs that need to be accessed or blocked while LockDown Browser is running, the administrator can list those when enabling the settings. If your campus computer labs utilize a virtualized environment, you can also enable the Lab Edition of LockDown Browser to run in this set-up. These are optional settings that may require consultation from your campus IT department when Lockdown Browser is used in campus computer labs. Note: If you wish to link an existing institution license for Respondus Monitor with ALEKS, you will need the institution ID from you[r www.respondus.com](http://www.respondus.com/) account (login as administrator).

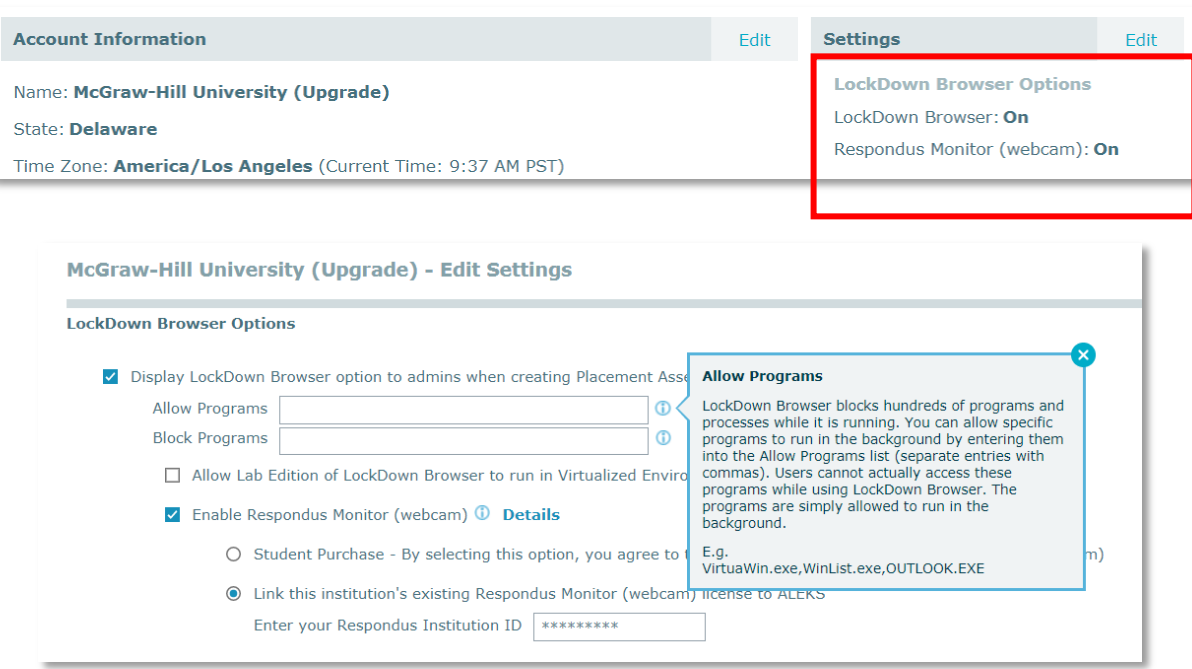

Once enabled, the ability to require LockDown Browser, or LockDown Browser with Respondus Monitor, will be available to administrators within the Placement Assessment Parameters of the Cohort Settings. The feature can be enabled for any of the 5 Placement Assessment attempts.

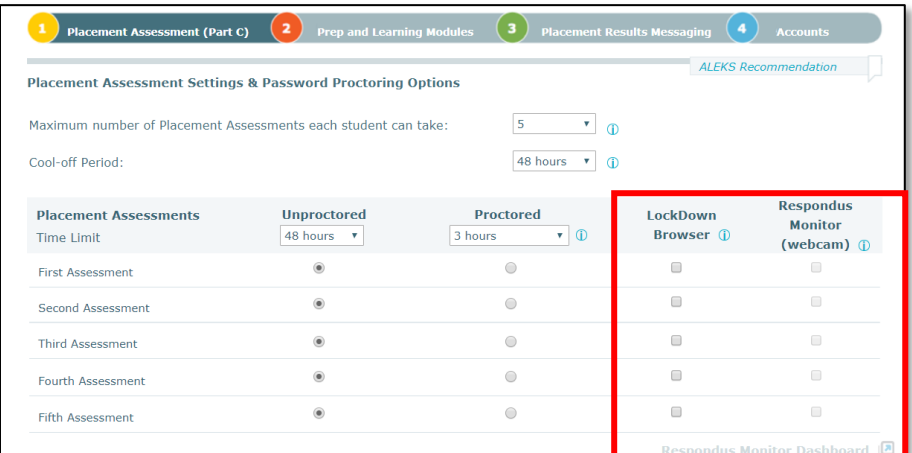

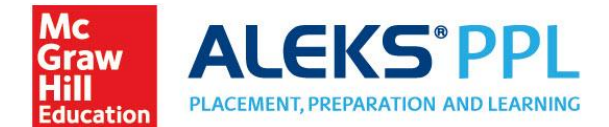

#### What is the Respondus Monitor Dashboard?

The Respondus Monitor Dashboard allows administrators to view the session recordings. Advisors have access to a read-only version of the recordings via their own Respondus Monitor dashboard. The system will also flag suspicious behavior.

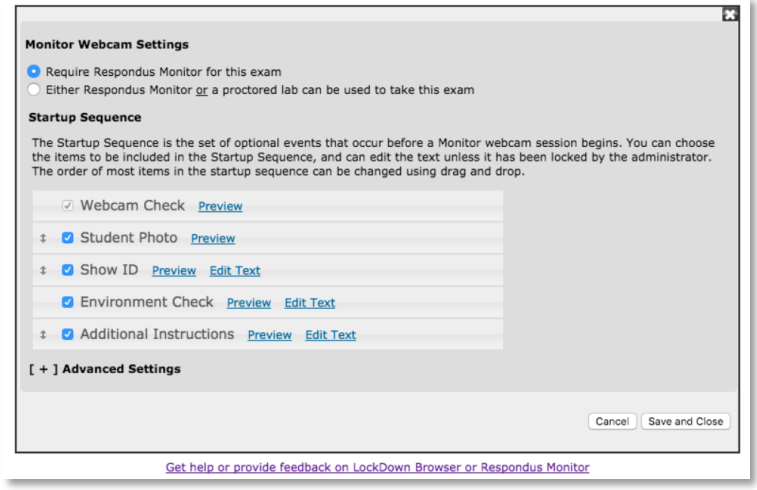

#### What do proctors see?

Proctors will be able to see if a student is taking a Placement Assessment requiring LockDown Browser. If at least one assessment in ALEKS PPL has LockDown Browser enabled, the proctor has the ability to add LockDown Browser to an assessment not requiring it by checking a box in the Placement Assessment Override section.

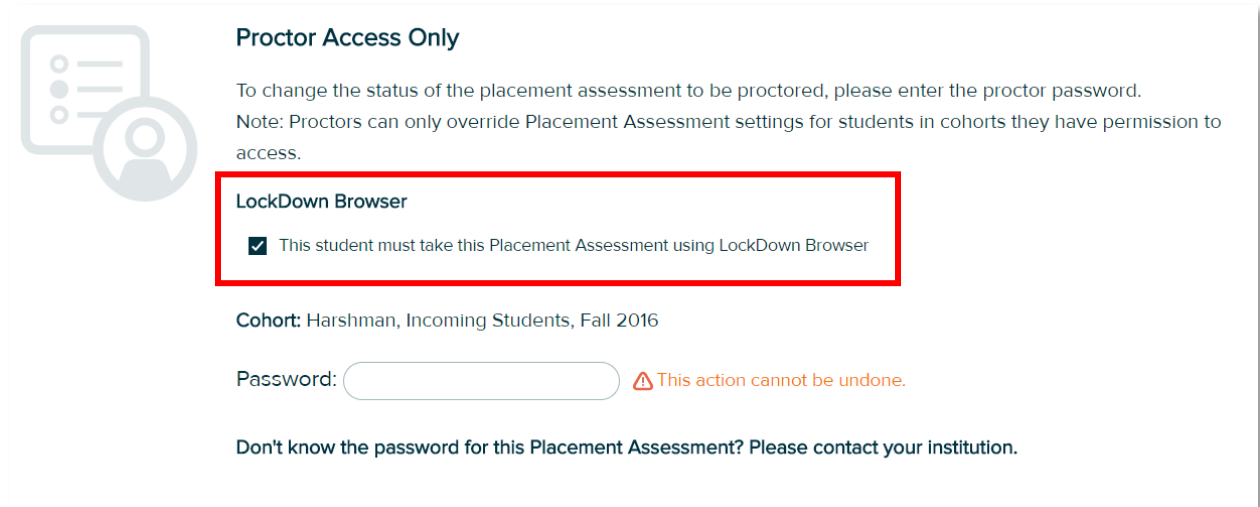

#### How does it look for students?

When a student begins a Placement Assessment requiring LockDown Browser, or LockDown Browser with Respondus Monitor for the first time, the student will be prompted to download the custom ALEKS LockDown Browser. If the student has the browser already installed on his or her device, the assessment will launch the browser directly. Note: Students will see the more recognizable term "webcam" instead of the commercial name of "Respondus Monitor."

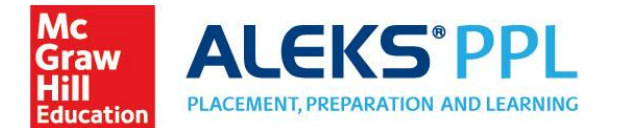

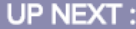

**Placement Assessment** 

Time Limit: 3h Om Proctored **A LockDown Browser + Webcam** 

**GET STARTED** 

**Proctored Placement Assessment** 

#### Introduction

- The Placement Assessment will determine which class you are ready to take.
- Do not get help from others. You may place into the wrong class.
- Have a pencil and paper available. .
- There is no partial credit.  $\bullet$
- If you log in later, ALEKS will remember where you left off.

LockDown Browser with Respondus Monitor (webcam) is required.

» Download LockDown Browser

#### How Does it Impact Reports?

For Administrators and Advisors, the Placement Report and Comprehensive Cohort Report will have additional fields, where applicable, for LockDown Browser and Respondus Monitor. Students will also see it noted on their Placement Report.

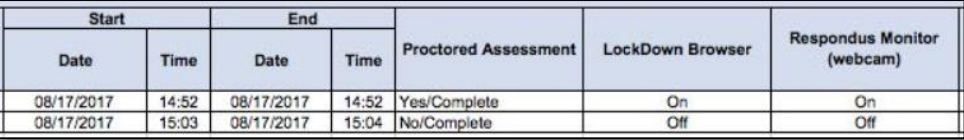

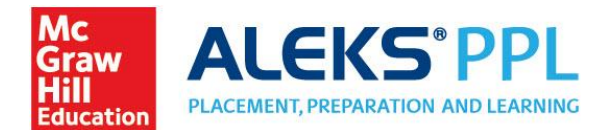

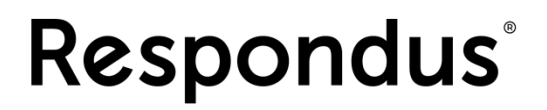

#### What if an institution already has LockDown Browser installed in their lab?

If your institution already has LockDown Browser in the labs, you still need to install the ALEKS version. Campus lab administrators can contact ALEKS Support to obtain the lab edition of LockDown Browser

for ALEKS. Contact your ALEKS Math Placement Manager or email [support-admin@aleks.com](mailto:support-admin@aleks.com) for assistance.

#### What are the System Requirements?

LockDown Browser and Respondus Monitor will work on PC's, MAC's, and iPads (with the Respondus LockDown Browser App installed). You can find specific system requirements posted here [https://www.aleks.com/support/lockdown\\_system\\_requirements.](https://www.aleks.com/support/lockdown_system_requirements)

#### Can I apply it to my current cohorts, or just new cohorts?

Administrators will need to enable it at the account level first, and then it can be enabled for Placement Assessments in existing or new cohorts.

#### What if I need help?

Administrators can reach out Advanced Customer Solutions team at [support-admin@aleks.com](mailto:support-admin@aleks.com) and students should continue to contact ALEKS Support.

#### What if I have additional questions?

Please contact your ALEKS Placement Manager or emai[l support-admin@aleks.com.](mailto:support-admin@aleks.com)